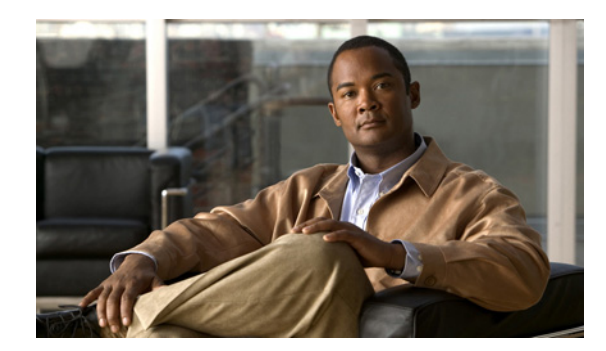

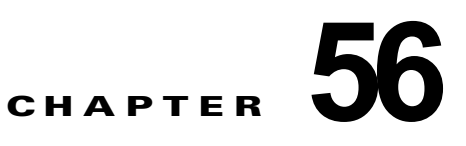

# **SPAN** および **RSPAN** の設定

この章では、Catalyst 4500 シリーズ スイッチ上でスイッチド ポート アナライザ(SPAN)とリモート SPAN(RSPAN)を設定する方法について説明します。SPAN は、SwitchProbe デバイスまたはその他 のリモート モニタリング (RMON) プローブなどのネットワーク アナライザによる解析用に、ネット ワーク トラフィックを選択します。

この章の内容は、次のとおりです。

- **•** 「SPAN と RSPAN [について」\(](#page-0-0)P.56-1)
- **•** 「SPAN [の設定」\(](#page-7-0)P.56-8)
- **•** 「CPU [ポートのスニッフィング」\(](#page-11-0)P.56-12)
- **•** [「カプセル化の設定」\(](#page-13-0)P.56-14)
- **•** [「入力パケット」\(](#page-13-1)P.56-14)
- **•** 「アクセス リスト [フィルタリング」\(](#page-14-0)P.56-15)
- **•** 「パケット タイプ [フィルタリング」\(](#page-16-0)P.56-17)
- **•** [「設定例」\(](#page-17-0)P.56-18)
- **•** 「RSPAN [の設定」\(](#page-17-1)P.56-18)
- **•** 「SPAN および RSPAN [のステータス表示」\(](#page-26-0)P.56-27)

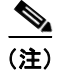

(注) この章で使用するスイッチ コマンドの構文および使用方法の詳細については、次の URL で『*Cisco Catalyst 4500 Series Switch Command Reference*』と関連資料を参照してください。

[http://www.cisco.com/en/US/products//hw/switches/ps4324/index.html](http://www.cisco.com/en/US/products/hw/switches/ps4324/index.html)

『Catalyst 4500 Series Switch Command Reference』に掲載されていないコマンドについては、より詳 細な Cisco IOS ライブラリを参照してください。次の URL で『*Catalyst 4500 Series Switch Cisco IOS Command Reference*』と関連資料を参照してください。

<http://www.cisco.com/en/US/products/ps6350/index.html>

# <span id="page-0-0"></span>**SPAN** と **RSPAN** について

- ここでは、次の内容について説明します。
- **•** 「SPAN と RSPAN [の概念および用語」\(](#page-3-0)P.56-4)
- **•** 「SPAN と RSPAN [のセッション限度」\(](#page-6-0)P.56-7)
- **•** 「SPAN および RSPAN [のデフォルト設定」\(](#page-6-1)P.56-7)

SPAN は、任意の VLAN 上の 1 つまたは複数の送信元インターフェイスからのトラフィック、または 1 つまたは複数の VLAN から宛先インターフェイスへのトラフィックを解析するためにミラーリング します。図 [56-1](#page-1-0) では、イーサネット インターフェイス 5 (送信元インターフェイス)上のすべてのト ラフィックが、イーサネット インターフェイス 10 にミラーリングされます。イーサネット インター フェイス 10 のネットワーク アナライザは、イーサネット インターフェイス 5 に物理的に接続していな くても、このインターフェイスからのすべてのネットワーク トラフィックを受信できます。

SPAN を設定する場合、送信元インターフェイスと宛先インターフェイスは同一スイッチ上に存在して いる必要があります。

SPAN は、送信元インターフェイス上のネットワーク トラフィックのスイッチングに影響を与えませ ん。送信元インターフェイスが送受信したパケットのコピーは宛先インターフェイスに送信されます。

<span id="page-1-0"></span>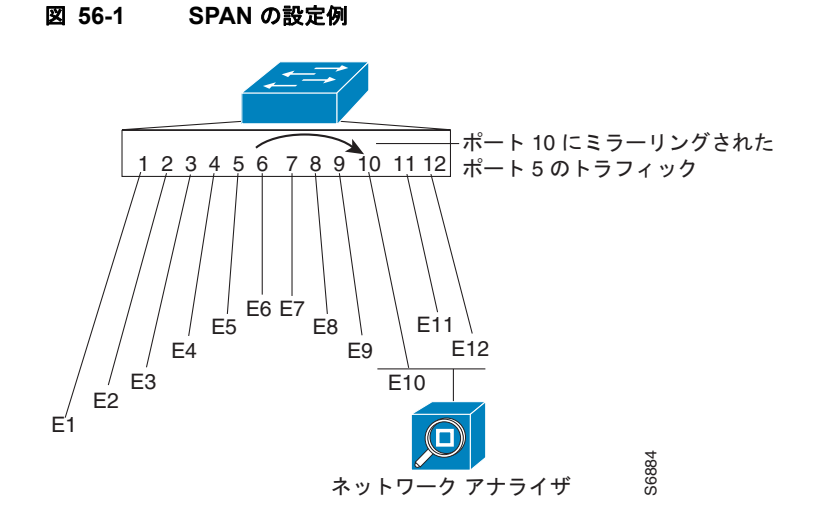

RSPAN は、ネットワーク内の複数のスイッチのリモート モニタリングをイネーブルにすることによっ て、SPAN を拡張します。各 RSPAN セッションのトラフィックは、ユーザが指定した RSPAN VLAN 上で伝送されます。この RSPAN VLAN は、参加しているすべてのスイッチで RSPAN セッション専用 です。送信元からの SPAN トラフィックは、RSPAN VLAN にコピーされてから、トランク ポートを 介して転送されます。トランク ポートは、RSPAN VLAN をモニタリングする RSPAN 宛先セッション に RSPAN VLAN を伝送します(図 [56-2](#page-1-1) を参照)。

<span id="page-1-1"></span>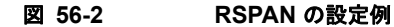

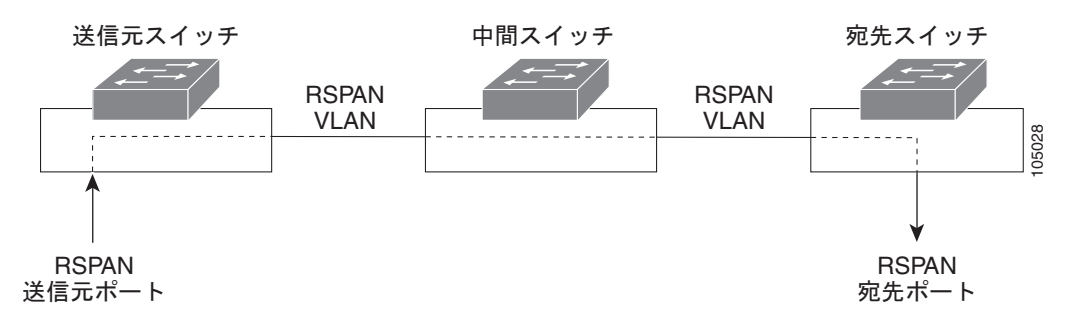

SPAN と RSPAN は、送信元ポートまたは送信元 VLAN 上でのネットワーク トラフィックのスイッチ ングに影響しません。送信元によって送受信されたパケットのコピーは、宛先に送信されます。デフォ ルトでは、SPAN または RSPAN セッションによって必要とされるトラフィックを除いて、宛先ポート はトラフィックの送受信を行いません。

SPAN または RSPAN 宛先ポートを使用して、ネットワーク セキュリティ デバイスから送信されたト ラフィックを転送できます。たとえば、Cisco Intrusion Detection System (IDS; 侵入検知システム) セ ンサー装置を宛先ポートに接続した場合、IDS デバイスは TCP リセット パケットを送信して、疑わし い攻撃者の TCP セッションを停止させることができます。

## <span id="page-3-0"></span>**SPAN** と **RSPAN** の概念および用語

ここでは、SPAN と RSPAN の設定に関連する概念と用語について説明します。ここでは、次の内容に ついて説明します。

- **•** 「SPAN [セッション」\(](#page-3-1)P.56-4)
- **•** [「トラフィック](#page-3-2) タイプ」(P.56-4)
- **•** [「送信元ポート」\(](#page-4-0)P.56-5)
- **•** [「宛先ポート」\(](#page-5-0)P.56-6)
- **•** 「[VSPAN](#page-5-1)」(P.56-6)
- **•** 「SPAN [トラフィック」\(](#page-6-2)P.56-7)

#### <span id="page-3-1"></span>**SPAN** セッション

ローカル SPAN セッションは、宛先ポートを送信元ポートに対応付けます。一連のまたは一定範囲の ポートおよび送信元 VLAN の着信または発信トラフィックをモニタリングできます。RSPAN セッ ションは、送信元ポートと送信元 VLAN をネットワーク上の RSPAN VLAN に対応付けます。宛先の 送信元は RSPAN VLAN です。

モニタ対象のネットワーク トラフィックの送信元を指定するパラメータを使用して、SPAN セッショ ンを設定します。

個別のまたは重複する一連の SPAN 送信元を使用して、複数の SPAN または RSPAN セッションを設 定できます。スイッチド ポートおよびルーテッド ポートはいずれも、SPAN 送信元または宛先ポート として設定できます。

RSPAN 送信元セッションは、SPAN 送信元ポートまたは VLAN を宛先 RSPAN VLAN に対応付けま す。RSPAN 宛先セッションは、RSPAN VLAN を宛先ポートに対応付けます。

SPAN セッションは、スイッチの正常な動作を妨げません。ただし、SPAN の宛先がオーバーサブスク ライブ型ポート(たとえば 100 Mbps ポートをモニタリングする 10 Mbps ポート)では、パケットがド ロップされるか、失われる可能性があります。

ディセーブルのポート上に SPAN セッションを設定することはできますが、そのセッション用に宛先 ポートと少なくとも 1 つの送信元ポートまたは VLAN をイネーブルにしない限り、SPAN セッション はアクティブになりません。

SPAN セッションは、システムの起動後に、宛先ポートが動作可能になるまでアクティブになりませ ん。

#### <span id="page-3-2"></span>トラフィック タイプ

SPAN セッションには、次のトラフィック タイプがあります。

**•** 受信(Rx)SPAN:受信(または入力)SPAN の目的は、スイッチが変更または処理を行う前に、 送信元インターフェイスまたは VLAN が受信したすべてのパケットをできる限り多くモニタリン グすることです。送信元が受信した各パケットのコピーがその SPAN セッションに対応する宛先 ポートに送られます。1 つの SPAN セッションで、一連のまたは一定範囲の入力ポートまたは VLAN をモニタリングできます。

タグ付きパケット(スイッチ間リンク IEEE 802.1Q)では、タギングは入力ポートで削除されま す。宛先ポートでは、タギングがイネーブルの場合、パケットは 802.1Q ヘッダー付きで表示され ます。タギングが指定されていない場合、パケットはネイティブ形式で表示されます。

ルーティングが原因で変更されたパケットは、Rx SPAN 用に変更されることなくコピーされます。 つまり、元のパケットがコピーされます。QoS(Quality of Service)が原因で変更されたパケット (たとえば、変更済み DiffServ コード ポイント(DSCP))は、Rx SPAN 用に変更されずにコピー されます。

受信処理中にパケットをドロップする可能性のある機能は、SPAN では無効です。実際の着信パ ケットがドロップされた場合でも、宛先ポートはパケットのコピーを受信します。これらの機能に は、標準および拡張 IP 入力 Access Control List(ACL; アクセス コントロール リスト)、ユニキャ ストおよび入力側 QoS ポリシング用の標準および拡張 IP 出力 ACL、VLAN マップ、入力側 QoS ポリシング、Policy-Based Routing(PBR; ポリシーベース ルーティング)などがあります。パ ケットのドロップを引き起こすスイッチ輻輳も、SPAN には影響しません。

**•** 送信(Tx)SPAN:送信(または出力)SPAN の目的は、スイッチによる変更または処理がすべて 実行されたあとに、送信元インターフェイスから送信されたすべてのパケットをできる限り多くモ ニタリングすることです。パケットが変更されたあと、送信元から各パケットのコピーがその SPAN セッションに対応する宛先ポートに送信されます。1 つの SPAN セッションで一定範囲の出 力ポートをモニタできます。

ルーティングにより変更されたパケット(Time to Live(TTL; 存続可能時間)または MAC アドレ スによる変更など)は、宛先ポートでも変更されます。QoS が原因で変更されたパケットは、 SPAN 送信元とは異なる DSCP(IP パケット)または CoS(IP 以外のパケット)を設定されるこ とがあります。

送信処理中にパケットをドロップする可能性のある機能は、SPAN 用の重複されたコピーにも影響 を与えることがあります。このような機能には、VLAN マップ、マルチキャスト パケットに対応 する標準および拡張 IP 出力 ACL、出力側 QoS ポリシングがあります。出力 ACL の場合は、 SPAN 送信元がパケットをドロップすると、SPAN の宛先もパケットをドロップします。出力側 QoS ポリシングの場合は、SPAN 送信元がパケットをドロップしても、SPAN 宛先はパケットをド ロップするとは限りません。送信元ポートがオーバーサブスクライブ型である場合、宛先ポートは 別の廃棄動作を行います。

**•** 双方向:1 つの SPAN セッションで、一連の単一ポートまたは一定範囲のポートの受信パケットと 送信パケットを両方モニタリングできます。

#### <span id="page-4-0"></span>送信元ポート

送信元ポート(別名監視対象ポート)は、ネットワーク トラフィック分析のために監視するスイッチ ド ポートまたはルーテッド ポートです。単一のローカル SPAN セッションまたは RSPAN 送信元セッ ションで、受信(Rx)、送信(Tx)、または双方向(both)の送信元ポート トラフィックをモニタリン グできます。スイッチは、任意の数の送信元ポート(スイッチで使用可能なポートの最大数まで)およ び任意の数の送信元 VLAN をサポートしています。

送信元ポートの特性は、次のとおりです。

- **•** すべてのポート タイプ(EtherChannel、ファスト イーサネット、ギガビット イーサネットなど) が可能です。
- **•** 複数の SPAN セッションでモニタできます。
- **•** 宛先ポートにすることはできません。
- **•** モニタする方向(入力、出力、または両方)を指定して、各送信元ポートを設定できます。 EtherChannel の送信元に設定する場合、モニタリングする方向はグループ内のすべての物理ポー トに適用されます。
- **•** 送信元ポートは同じ VLAN にあっても異なる VLAN にあってもかまいません。
- **•** VLAN の SPAN 送信元では、ソース VLAN のすべてのアクティブ ポートが送信元ポートとして含 まれます。

トランク ポートを、送信元ポートとして設定できます。デフォルトでは、トランク上でアクティブな すべての VLAN がモニタされます。VLAN フィルタリングを使用して、トランク送信元ポートでの SPAN トラフィックのモニタ対象を特定の VLAN に制限できます。選択された VLAN のスイッチド ト ラフィックだけが宛先ポートに送信されます。この機能は、宛先 SPAN ポートに転送されたトラ フィックだけに影響し、通常のトラフィックのスイッチングには影響を与えません。この機能は、 VLAN 送信元によるセッションでは許可されません。

#### <span id="page-5-0"></span>宛先ポート

各ローカル SPAN セッションまたは RSPAN 宛先セッションには、送信元ポートおよび VLAN からの トラフィックのコピーを受信する宛先ポート(別名モニタリングポート)を設定する必要があります。 宛先ポートの特性は、次のとおりです。

**•** 送信元ポートと同じスイッチ上になければなりません(ローカル SPAN セッションの場合)。

- **•** 任意のイーサネット物理ポートに指定できます。
- **•** 同時に 1 つの SPAN セッションにしか参加できません。(ある SPAN セッションの宛先ポートは、 別の SPAN セッションの宛先ポートになることはできません)。
- **•** 送信元ポートに指定することはできません。
- **•** EtherChannel グループに指定することはできません。
- **•** EtherChannel グループが SPAN 送信元として指定されている場合でも、EtherChannel グループに 割り当てられた物理ポートに指定できます。ポートは、SPAN 宛先ポートとして設定されている間 は、グループから削除されます。
- **•** ラーニングがイネーブルに設定されていない限り、ポートは SPAN セッションが必要とするもの を除いて、トラフィックの転送を行いません。ラーニングがイネーブルに設定されている場合、 ポートは、宛先ポート上で学習されたホストに向けられたトラフィックも伝送します。
- **•** 入力トラフィック転送がネットワーク セキュリティ デバイスでイネーブルの場合、宛先ポートは レイヤ 2 でトラフィックを転送します。
- **•** SPAN セッションがアクティブな間は、スパニングツリーに参加しません。
- **•** 宛先ポートである場合は、どのレイヤ 2 プロトコル(STP、VTP、CDP、DTP、PAgP)にも参加 しません。
- **•** 任意の SPAN セッションの送信元 VLAN に所属する宛先ポートは、送信元リストから除外され、 モニタされません。
- **•** 宛先ポートは、すべてのモニタ対象送信元ポートの、送受信されたトラフィックのコピーを受信し ます。宛先ポートがオーバー サブ スクライブ型である場合、輻輳を起こす可能性があり、宛先 ポートでパケット ドロップが発生することがあります。この輻輳は送信元ポート トラフィックの 転送には影響しません。

#### <span id="page-5-1"></span>**VSPAN**

VLAN ベースの SPAN(VSPAN)では、1 つまたは複数の VLAN のネットワーク トラフィックをモ ニタできます。

VSPAN セッションでは、次の注意事項に従ってください。

- **•** RSPAN VLAN 上のトラフィックは、VSPAN セッションではモニタされません。
- **•** モニタ対象の VLAN 上のトラフィックだけが宛先ポートに送信されます。
- **•** 宛先ポートが送信元 VLAN に所属する場合は、送信元リストから除外され、モニタされません。
- **•** ポートが送信元 VLAN に追加または削除されると、これらのポートで受信された送信元 VLAN の トラフィックは、モニタ中の送信元に追加または削除されます。
- **•** VLAN プルーニングと VLAN 許可リストは、SPAN モニタでは無効です。
- **•** VSPAN がモニタリングするのはスイッチに入るトラフィックに限られ、VLAN 間でルーティング されるトラフィックはモニタリングしません。たとえば、VLAN が受信でモニタされ、マルチレ イヤ スイッチが別の VLAN からのトラフィックをモニタ対象の VLAN にルーティングする場合、 そのトラフィックはモニタ対象とはならず、SPAN 宛先ポート上で受信されません。
- **•** VLAN 送信元と同じセッション内のフィルタ VLAN を使用することはできません。
- **•** モニタできるのは、イーサネット VLAN だけです。

#### <span id="page-6-2"></span>**SPAN** トラフィック

ローカル SPAN を使用すると、マルチキャスト パケットおよびブリッジ プロトコル データ ユニット (BPDU)パケットをはじめ、Cisco Discovery Protocol(CDP)、VLAN トランク プロトコル(VTP)、 ダイナミック トランキング プロトコル(DTP)、スパニングツリー プロトコル(STP)、ポート集約プ ロトコル (PAgP)の各パケットを含む、すべてのネットワークトラフィックを監視できます。 RSPAN を使用してレイヤ 2 プロトコルをモニタすることはできません。詳細については、「[RSPAN](#page-18-0) 設 [定時の注意事項」\(](#page-18-0)P.56-19)を参照してください。

SPAN の設定によっては、同一送信元のパケットのコピーが複数、SPAN 宛先ポートに送信されます。 たとえば、送信元 a1 受信モニタおよび a2 受信 / 送信モニタから宛先ポート d1 まで、双方向(受信と 送信の両方) SPAN セッションが設定されているとします。パケットが a1 からスイッチに入り、a2 へ スイッチングされると、着信パケットおよび発信パケットの両方が宛先ポート d1 に送信されます。こ のため、両方のパケットは同じものになります(レイヤ3書き換えが行われた場合には、付加されたレ イヤ 3 情報のため異なるパケットになります)。

#### <span id="page-6-0"></span>**SPAN** と **RSPAN** のセッション限度

最大 16 個の SPAN/RSPAN セッションを設定することができます(入力専用送信元との 8 同時セッ ションと出力専用送信元との 8 同時セッション)。双方向送信元は、入力と出力の両方として数えます。 RSPAN 宛先セッションは、入力側送信元を含むセッションとして数えます。

## <span id="page-6-3"></span><span id="page-6-1"></span>**SPAN** および **RSPAN** のデフォルト設定

表 [56-1](#page-6-3) に、SPAN および RSPAN のデフォルト設定を示します。

#### 表 **56-1 SPAN** および **RSPAN** のデフォルト設定

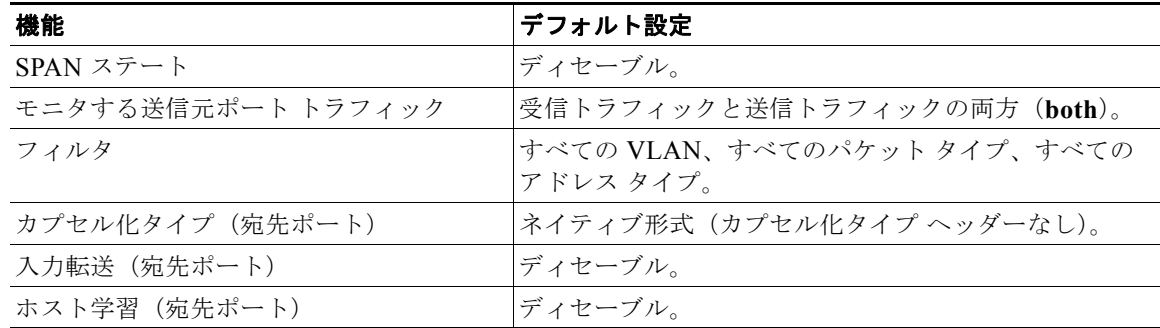

## <span id="page-7-0"></span>**SPAN** の設定

ここでは、SPAN を設定する方法について説明します。

- **•** 「SPAN [設定時の注意事項および制約事項」\(](#page-7-1)P.56-8)
- **•** 「SPAN [送信元の設定」\(](#page-8-0)P.56-9)
- **•** 「SPAN [宛先の設定」\(](#page-9-0)P.56-10)
- **•** 「トランク [インターフェイス上の送信元](#page-9-1) VLAN のモニタリング」(P.56-10)
- **•** [「設定例」\(](#page-10-0)P.56-11)
- **•** 「SPAN [の設定の確認」\(](#page-10-1)P.56-11)

(注) SPAN コンフィギュレーション コマンドを入力しても、すでに設定された SPAN パラメータはクリア されません。設定済みの SPAN パラメータをクリアするには、**no monitor session** コマンドを入力する 必要があります。

## <span id="page-7-1"></span>**SPAN** 設定時の注意事項および制約事項

SPAN を設定する際、次の注意事項および制約事項に従ってください。

- **•** ネットワーク アナライザを使用して、インターフェイスをモニタリングする必要があります。
- **•** SPAN セッションでは、送信元 VLAN とフィルタ VLAN を混在させることはできません。送信元 VLAN またはフィルタ VLAN を使用することはできますが、両方を同時には使用できません。
- **•** EtherChannel インターフェイスを、SPAN 送信元インターフェイスにできますが、SPAN 宛先イン ターフェイスにできません。
- **•** 送信元インターフェイスを指定し、トラフィック タイプ(Tx、Rx、または both)を指定しなかっ た場合、デフォルトで「both」が使用されます。both から「tx」または「rx」に変更するには、**no monitor session** {*session\_number*} {**source** {**interface** *interface\_list* | {**vlan** *vlan\_IDs* | **cpu** [**queue** *queue\_ids]* } {**rx** | **tx**} コマンドで、対応する他のタイプ「rx」または「tx」を設定解除します。
- **•** 複数の SPAN 送信元インターフェイスを指定する場合、各インターフェイスはそれぞれ異なる VLAN に属していてもかまいません。
- **• no monitor session** *number* コマンドを他のパラメータを指定せずに入力して、SPAN のセッショ ン番号をクリアする必要があります。
- **• no monitor** コマンドを実行すると、すべての SPAN セッションがクリアされます。
- **•** SPAN 宛先は、スパニングツリー インスタンスに参加しません。SPAN はモニタ対象トラフィック に BPDU を含みます。したがって、SPAN 宛先上で検出される BPDU は、SPAN 送信元からのも のです。
- **•** SPAN 宛先ポートは 1 セッションにつき 1 つに制限されています。
- **•** SPAN セッションを作成すると、パケット フィルタが good に自動的に設定され、次のもう 1 つの 設定行が表示されます。

**monitor session 1 filter packet-type good rx**

**monitor session 1 filter packet-type good rx** コマンドを再入力します。

## <span id="page-8-0"></span>**SPAN** 送信元の設定

SPAN セッションの送信元を設定するには、次の作業を行います。

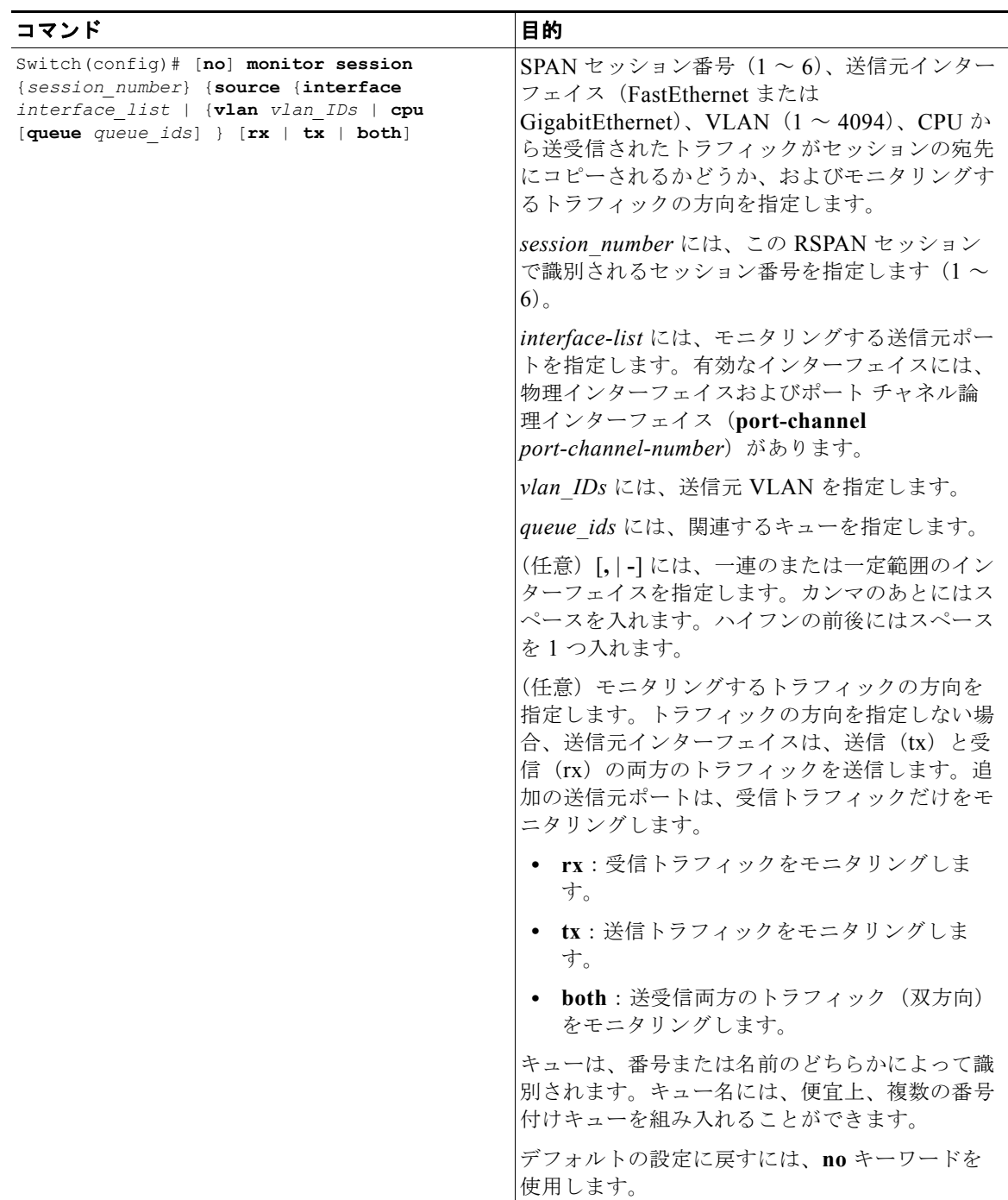

次に、SPAN セッション 1 で、送信元ファスト イーサネット インターフェイス 5/1 からの双方向トラ フィックをモニタリングするように設定する例を示します。

Switch(config)# **monitor session 1 source interface fastethernet 5/1**

次に、SPAN セッション内で送信元を異なる方向に設定する例を示します。

Switch(config)# **monitor session 1 source interface fa2/3 rx** Switch(config)# **monitor session 1 source interface fa2/2 tx** Switch(config)#

## <span id="page-9-0"></span>**SPAN** 宛先の設定

SPAN セッションの宛先を設定するには、次の作業を行います。

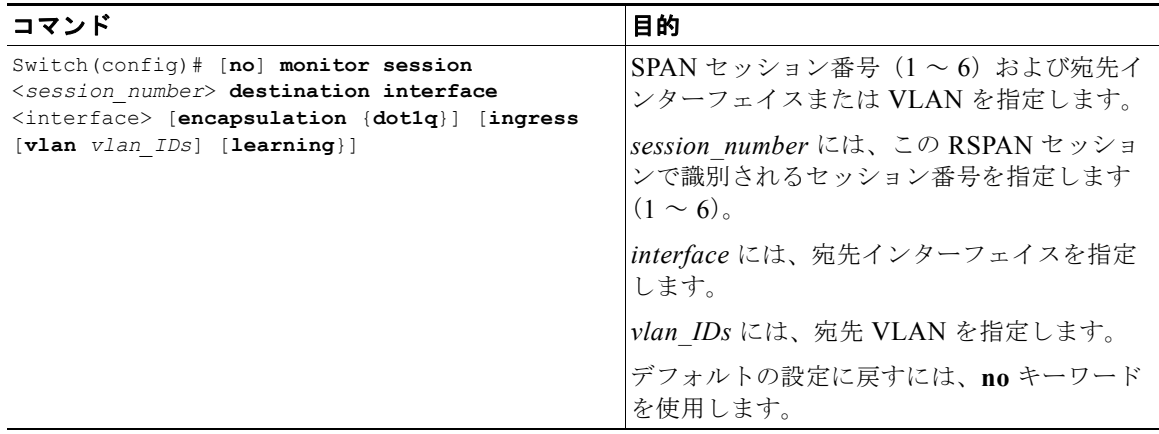

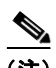

(注) SPAN 宛先ポートは 1 セッションにつき 1 つに制限されています。

次に、SPAN セッション 1 の宛先として、ファスト イーサネット インターフェイス 5/48 を設定する例 を示します。

Switch(config)# **monitor session 1 destination interface fastethernet 5/48**

## <span id="page-9-1"></span>トランク インターフェイス上の送信元 **VLAN** のモニタリング

SPAN 送信元がトランク インターフェイスである場合、特定の VLAN をモニタリングするには、次の 作業を行います。

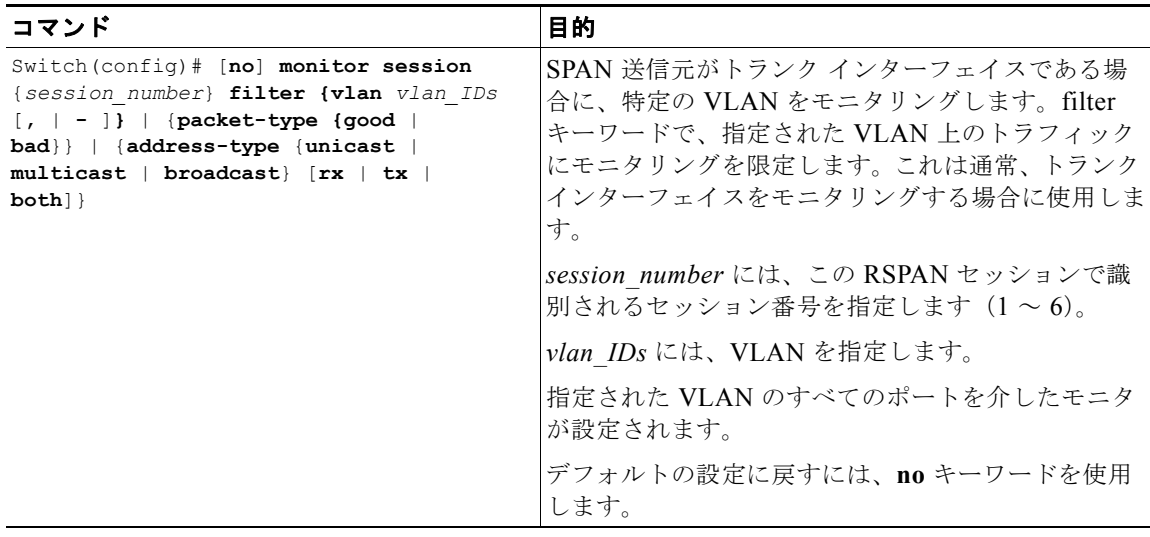

次に、SPAN 送信元がトランク インターフェイスである場合に、VLAN 1 ~ 5 および 9 をモニタリン グする例を示します。

Switch(config)# **monitor session 2 filter vlan 1 - 5 , 9**

## <span id="page-10-0"></span>設定例

この章で説明したコマンドを使用して SPAN セッションを完全に設定する例、および設定を解除する 例を示します。送信元インターフェイス FastEthernet 4/10、4/11 および 4/12 から双方向トラフィック をモニタする場合、インターフェイス 4/10 は、VLAN 1 ~ 4094 を伝送するトランク インターフェイ スとして設定されます。インターフェイス ファスト イーサネット 4/11 は VLAN 57 内のアクセス ポー トとして、インターフェイス ファスト イーサネット 4/12 は VLAN 58 内のアクセス ポートとして設定 されます。このセッションでは、VLAN 57 内のトラフィックのみをモニタします。宛先インターフェ イスとして FastEthernet 4/15 を使用し、次のコマンドを入力します。

Switch(config)# **monitor session 1 source interface fastethernet 4/10 - 12** Switch(config)# **monitor session 1 filter vlan 57** Switch(config)# **monitor session 1 destination interface fastethernet 4/15**

これで、VLAN 57 上のファスト イーサネット インターフェイス 4/10 からのトラフィックが、ファス ト イーサネット インターフェイス 4/15 でモニタされます。SPAN セッションをディセーブルにする場 合は、次のコマンドを入力します。

Switch(config)# **no monitor session 1**

## <span id="page-10-1"></span>**SPAN** の設定の確認

次に、SPAN セッション 2 の設定を確認する例を示します。

```
Switch# show monitor session 2
Session 2
---------
Source Ports:
    RX Only: Fa5/12
    TX Only: None
    Both: None
```
ソフトウェア コンフィギュレーション ガイド**—**リリース **IOS XE 3.4.0SG** および **IOS 15.1(2)SG**

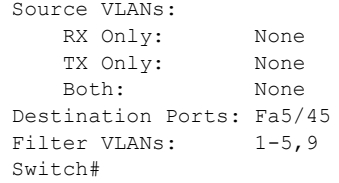

# <span id="page-11-0"></span>**CPU** ポートのスニッフィング

SPAN セッションを設定する場合は、CPU (または CPU キューのサブセット)を SPAN 送信元として 指定できます。キューは、番号または名前のどちらかで指定されます。このような送信元が指定される と、指定された 1 つのキューを介して CPU に送信されるトラフィックはミラーリングされ、セッショ ンの SPAN 宛先ポートから送信されます。このトラフィックには、(ソフトウェア転送による)CPU で 送受信される制御パケットと通常のデータ パケットの両方が含まれます。

CPU 送信元を通常のポート送信元または VLAN 送信元と組み合わせることができます。

CPU 送信元のスニッフィングを設定するには、次の作業を行います。

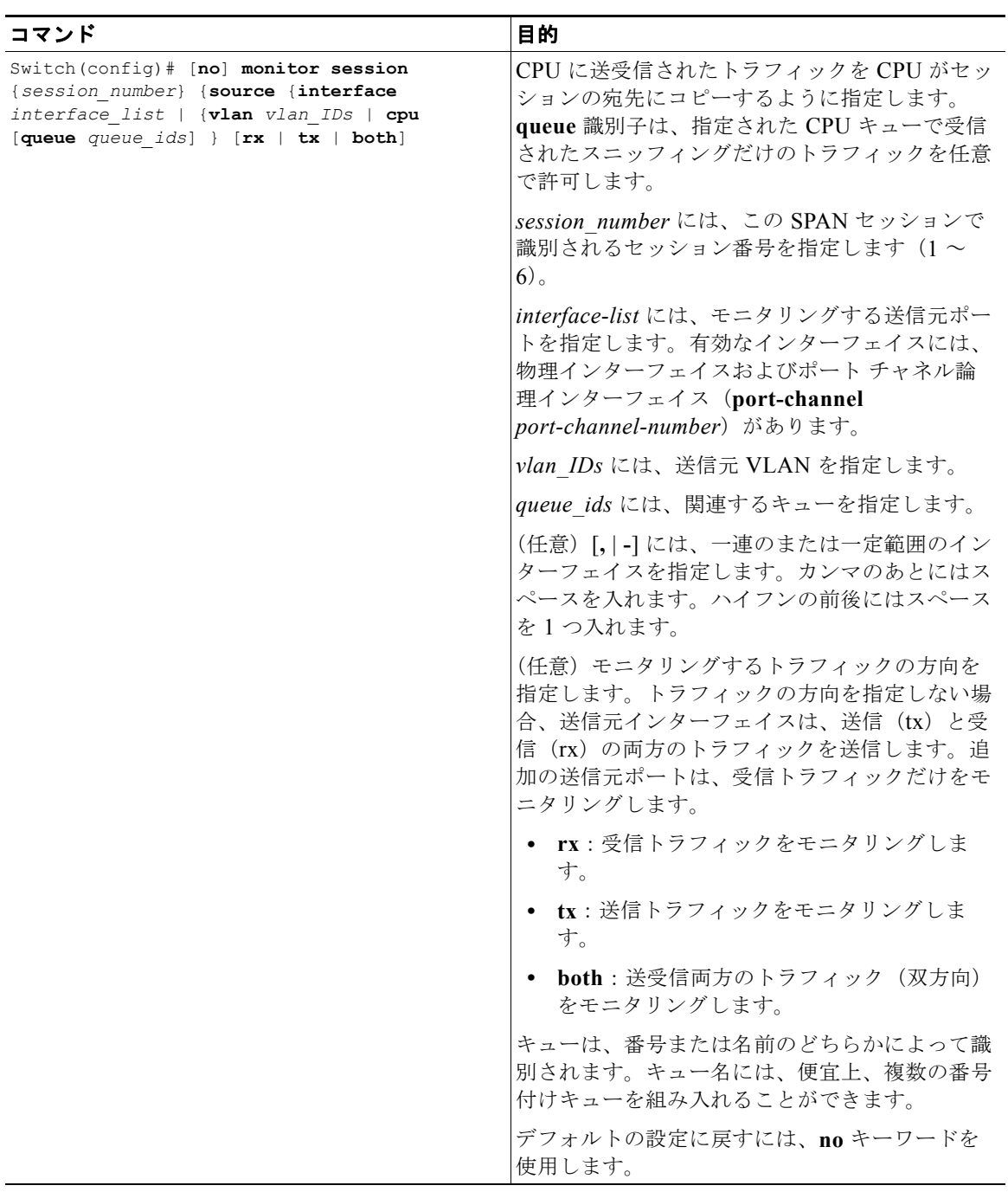

次に、CPU によって受信されたすべてのパケットをスニッフィングする CPU 送信元を設定する例を示 します。

#### Switch# **configure terminal**

Enter configuration commands, one per line. End with CNTL/Z. Switch(config)# **monitor session 1 source cpu rx**

次に、SPAN 送信元として CPU のキュー名およびキュー番号の範囲を使用する例を示します。

Switch(config)# **monitor session 2 source cpu queue control-packet rx** Switch(config)# **monitor session 3 source cpu queue 10 rx**

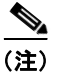

**(注)** *制御パケット*は、キュー 10 にマッピングされます。

# <span id="page-13-0"></span>カプセル化の設定

SPAN 宛先ポートを設定する場合、ポートで使用するカプセル化タイプを明示的に指定できます。ポー トに送信されるパケットは、指定されたモードに基づいてタグ付けされます。(また、入力パケット オ プションがイネーブルにされている場合、カプセル化モードは、タグ付けされたパケットが処理される 方法を制御します)。Catalyst 4500 シリーズ スイッチのスーパーバイザ エンジンでは、802.1Q カプセ ル化およびタグなしパケットがサポートされています。

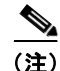

(注) 802.1Q カプセル化方式だけがサポートされています。

「複製」カプセル化タイプはサポートされていません(このタイプでは、元のパケットに適用されたカ プセル化を使用してパケットが宛先ポートから送信されます)。カプセル化モードが指定されていない 場合、ポートのデフォルトはタグなしです。

# <span id="page-13-1"></span>入力パケット

入力がイネーブルにされている場合、SPAN 宛先ポートは(指定されたカプセル化モードによってタグ 付けされている可能性のある)着信パケットを受け入れ、通常どおりスイッチングします。SPAN 宛先 ポートを設定する場合、入力機能がイネーブルにされているかどうか、およびタグなし入力パケットを スイッチングするのに使用する VLAN について指定できます。ポートは STP フォワーディングです が、STP に参加していないため、この機能を設定する場合は、スパニングツリー ループがネットワー ク内で発生しないように注意する必要があります。入力およびトランク カプセル化の両方が SPAN 宛 先ポート上で指定されている場合、すべてのアクティブ VLAN でポートが転送を行います。存在しな い VLAN を入力 VLAN として設定することはできません。

デフォルトでは、ホスト学習は入力がイネーブルに設定された SPAN 宛先ポート上でディセーブルに 設定されています。また、このポートは VLAN のフラッディング セットから削除されるので、通常の トラフィックは宛先ポートからスイッチングされません。学習がイネーブルに設定されている場合は、 宛先ポート上で学習されたホストのトラフィックが宛先ポートからスイッチングされます。SPAN 宛先 ポートに接続されているホストは、ブロードキャスト ARP 要求を受信せず、応答しません。また、 SPAN 宛先ポート上にスタティック ホスト エントリ(スタティック ARP エントリおよび MAC アドレ ス テーブルのスタティック エントリを含む) を設定することもできます。

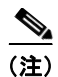

(注) 設定は、SPAN セッションに送信元が設定されていない場合は機能しません。このセッションは、 SPAN 宛先ポートだけでは、半分しか設定されていないことになります。

入力パケットとカプセル化を設定するには、次の作業を行います。

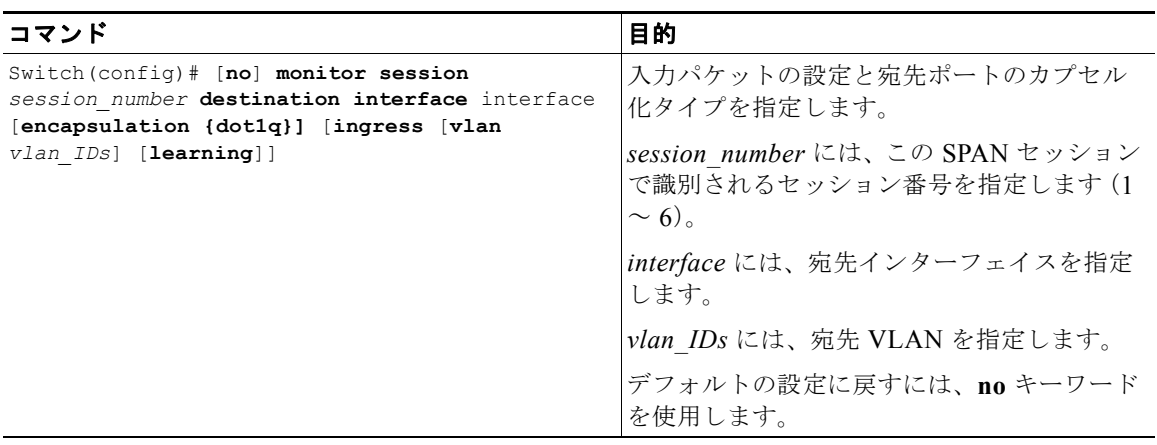

次に、ネイティブ VLAN 7 を使用して、宛先ポートに 802.1Q カプセル化と入力パケットを設定する例 を示します。

Switch(config)# **monitor session 1 destination interface fastethernet 5/48**  encapsulation dot1q ingress vlan 7

この設定では、セッション 1 に対応付けられた SPAN 送信元からのトラフィックは、802.1Q カプセル 化を使用して、ファスト イーサネット インターフェイス 5/48 からコピーされます。着信トラフィック は、タグなしパケットが VLAN 7 に分類されてから、受け入れられてスイッチングされます。

# <span id="page-14-0"></span>アクセス リスト フィルタリング

SPAN セッションを設定する場合、アクセス リスト フィルタリングを適用できます。アクセス リスト フィルタリングは、出力方向または入力方向でスニッフィングされた SPAN 宛先ポートを通過するす べてのパケットに適用されます。アクセス リスト フィルタは、ローカル SPAN セッションでだけ許可 されます。SPAN の宛先が RSPAN VLAN である場合、アクセス リスト フィルタは拒否されます。

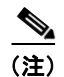

(注) アクセス リスト フィルタリングは、Cisco IOS Release 12.2(20)EW 以降で使用できます。

## アクセス コントロール リスト(**ACL**)設定時の注意事項

SPAN セッション上で ACL を設定できます。ACL/SPAN セッションでは、次の注意事項に従ってくだ さい。

- **•** ACL が SPAN セッションに関連付けられている場合、ACL に関連付けられるルールは、SPAN 宛 先インターフェイスに存在するすべてのパケットに対して適用されます。それまで SPAN 宛先イ ンターフェイスに関連付けられていた他の VACL または RACL に関連するルールは、適用されま せん。
- **•** 1 つの IP 名前付き ACL および 1 つの IPv6 ACL だけが SPAN セッションに関連付けることがで きます。
- **•** SPAN 宛先インターフェイスに存在するパケットに ACL が適用されていない場合、それまで宛先 インターフェイスまたは SPAN 宛先インターフェイスが所属する VLAN に適用されていた PACL、 VACL、または RACL に関係なく、すべてのトラフィックが許可されます。
- **•** ACL が SPAN セッションから削除されると、すべてのトラフィックが再び許可されます。
- **•** SPAN セッションから SPAN 設定が削除されると、SPAN 宛先インターフェイスに関連付けられた すべてのルールが、再び適用されます。
- **•** SPAN 宛先ポートが、トランクポートとして設定され、所属する VLAN に関連付けられた ACL が 設定されている場合、トラフィックは VACL の対象となりません。
- **•** ACL 設定は通常、RSPAN VLAN、および RSPAN VLAN を伝送するトランク ポートに適用され ます。この設定により、RSPAN VLAN 上の VACL を適用できるようになります。ユーザが、宛 先ポートを RSPAN VLAN として、SPAN セッション上で ACL の設定を試みる場合、この設定は 拒否されます。
- **•** CAM(連想メモリ)が過負荷状態で、パケットが検索のために CPU に引き渡される場合、SPAN セッションに関連付けられた出力ポートの ACL はいずれも、適用されません。
- **•** ACL が作成される前に、名前付き IP ACL または IPv6 ACL が SPAN セッション上で設定される 場合、この設定は受け入れられ、ソフトウェアは ACE なしで空の ACL を作成します (空の ACL は、すべてのパケットを許可します)。その後、ACL にルールを追加できます。
- **•** SPAN セッションに関連付けられた ACL は、出力宛先インターフェイス上で適用されます。
- **•** SPAN ポートに存在するトラフィックでは、ポリシングが許可されません。
- **•** IP ACL および IPv6 ACL は SPAN セッションでサポートされます。

## アクセス リスト フィルタリングの設定

アクセス リスト フィルタリングを設定するには、次の作業を行います。

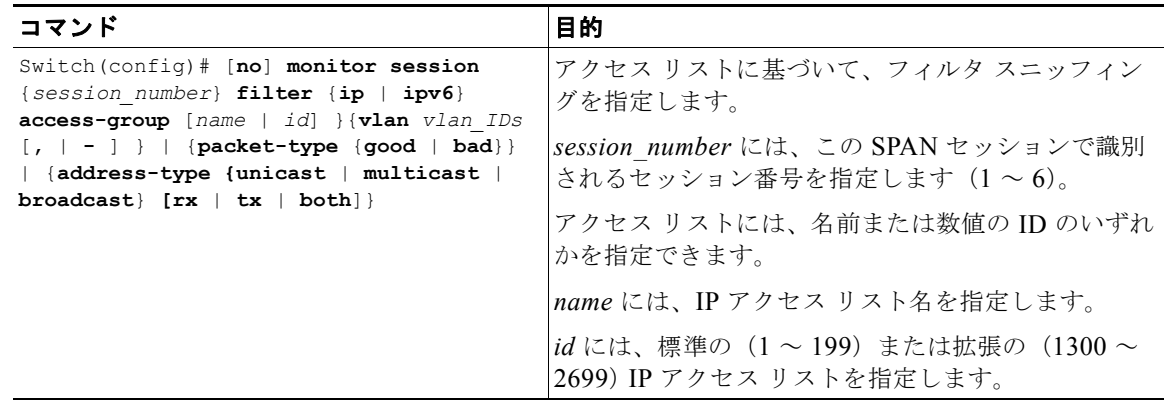

(注) IP および IPv6 アクセス リストは、コンフィギュレーション モードで作成される必要があります (「ACL によるネットワーク セキュリティの設定」の章を参照)。

次に、SPAN セッション上で IP アクセス グループ 10 を設定し、アクセス リストが設定されたことを 確認する例を示します。

#### Switch# **configure terminal**

Enter configuration commands, one per line. End with CNTL/Z. Switch(config)# **monitor session 1 source interface fa6/1 both** Switch(config)# **monitor session 1 destination interface fa6/2** Switch(config)# **monitor session 1 filter vlan 1** Switch(config)# **monitor session 1 filter ip access-group 10** Switch(config)# **exit** Switch# show monitor Session 1 ---------

```
Type : Local Session
Source Ports :
    Both : Fa6/1
Destination Ports : Fa6/2
    Encapsulation : Native
         Ingress : Disabled
        Learning : Disabled
Filter VLANs : 1
IP Access-group : 10
```
# <span id="page-16-0"></span>パケット タイプ フィルタリング

SPAN セッションを設定する場合、VLAN フィルタに類似したパケット フィルタ パラメータを指定で きます。パケット フィルタを指定した場合、パケット フィルタはスニッフィングされるパケットのタ イプを表示します。パケット フィルタが指定されていない場合、すべてのタイプのパケットがスニッ フィングされます。別のタイプのパケット フィルタが入力および出力トラフィックに指定される場合 もあります。

パケット フィルタリングは、パケットベース(good、error)またはアドレスベース (unicast/multicast/broadcast)の 2 つのカテゴリに分類されます。パケットベースのフィルタは、入力 方向だけに適用できます。パケットは、宛先アドレスに基づいたハードウェアによって、ブロードキャ スト、マルチキャスト、またはユニキャストに分類されます。

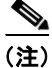

(注) 両方のタイプのフィルタが設定されると、両方のフィルタを通過するパケットだけがスパニングされま す。たとえば、「error」と「multicast」の両方を設定すると、エラーのあるマルチキャスト パケットだ けがスパニングされます。

パケット タイプ フィルタリングを設定するには、次の作業を行います。

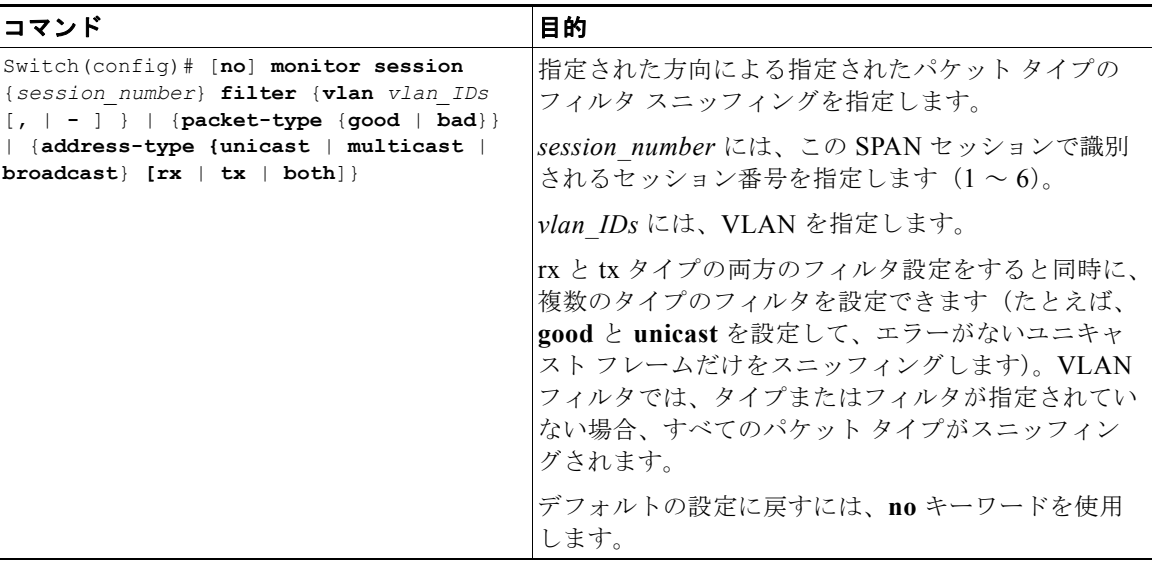

次に、入力方向のユニキャスト パケットだけを受け入れるようにセッションを設定する例を示します。 Switch(config)# **monitor session 1 filter address-type unicast rx**

# <span id="page-17-0"></span>設定例

次に、SPAN 拡張機能の一部を使用した SPAN の設定例を示します。

次の例では、インターフェイス Gi1/1 上に着信するユニキャスト トラフィックをスニッフィングする ようにセッションを設定します。

#### Switch# **configure terminal**

```
Enter configuration commands, one per line. End with CNTL/Z.
Switch(config)# monitor session 1 source interface gi1/1 rx
Switch(config)# monitor session 1 destination interface gi1/2 encapsulation dot1q ingress
Switch(config)# monitor session 1 filter address-type unicast rx
Switch(config)# exit
Switch# show monitor
```

```
Session 1
---------
Type : Local Session
Source Ports :<br>RX Only : Gil/1
   RX Only
Destination Ports : Gi1/2
    Encapsulation : DOT1Q
          Ingress : Enabled
         Learning : Disabled
Filter Addr Type : 
    RX Only : Unicast
```
# <span id="page-17-1"></span>**RSPAN** の設定

ここでは、スイッチ上で RSPAN を設定する手順について説明します。具体的な設定情報は次のとおり です。

- **•** 「RSPAN [設定時の注意事項」\(](#page-18-0)P.56-19)
- **•** 「RSPAN [セッションの作成」\(](#page-18-1)P.56-19)
- **•** 「RSPAN [宛先セッションの作成」\(](#page-20-0)P.56-21)
- **•** 「RSPAN [宛先セッションの作成および入力トラフィックのイネーブル化」\(](#page-21-0)P.56-22)
- **•** 「RSPAN [セッションからのポートの削除」\(](#page-22-0)P.56-23)
- **•** [「モニタリングする](#page-24-0) VLAN の指定」(P.56-25)
- **•** [「フィルタリングする](#page-25-0) VLAN の指定」(P.56-26)

## <span id="page-18-0"></span>**RSPAN** 設定時の注意事項

RSPAN を設定するときには、次の注意事項に従ってください。

 $\mathscr{P}$ 

(注) RSPAN VLAN には特殊なプロパティがあるので、RSPAN VLAN として使用する VLAN をネット ワーク上に一部確保します。これらの VLAN にはアクセス ポートを割り当てないでください。

♦

(注) RSPAN トラフィックに出力 ACL を適用して、特定のパケットを選択的にフィルタリングまたはモニ タリングできます。RSPAN 送信元スイッチ内の RSPAN VLAN 上で、これらの ACL を指定します。

- **•** RSPAN セッションは、「SPAN と RSPAN [のセッション限度」\(](#page-6-0)P.56-7)に記載された限度内であ れば、SPAN セッションと共存できます。
- **•** RSPAN を設定する場合は、送信元ポートおよび宛先ポートをネットワーク内の複数のスイッチに 分散させることができます。
- **•** RSPAN は、BPDU パケット モニタリングまたは他のレイヤ 2 スイッチ プロトコルをサポートし ません。
- **•** RSPAN VLAN はトランク ポートにのみ設定されており、アクセス ポートには設定されていませ ん。不要なトラフィックが RSPAN VLAN に発生するのを防ぐため、参加しているすべてのスイッ チで RSPAN VLAN 機能がサポートされていることを確認してください。RSPAN VLAN 上のアク セス ポートは自動的にディセーブルになります。
- **•** RSPAN VLAN を作成してから、RSPAN 送信元または宛先セッションを設定します。
- **•** VTP および VTP プルーニングをイネーブルにすると、トランク内で RSPAN トラフィックがプ ルーニングされ、1005 未満の VLAN ID に関して、ネットワークで不必要な RSPAN トラフィック のフラッディングが防止されます。
- **•** RSPAN トラフィックは RSPAN VLAN のネットワーク上で伝送されるため、ミラーリングされた パケットの元の VLAN アソシエーションは失われます。RSPAN では、IDS デバイスからユーザが 指定した単一 VLAN へのトラフィック転送だけをサポートしています。

## <span id="page-18-1"></span>**RSPAN** セッションの作成

最初に、RSPAN に参加させる予定のスイッチのいずれにおいても、RSPAN セッション用として*存在* していない RSPAN VLAN を作成します。ネットワークで VTP がイネーブルになっている場合、1 つ のスイッチで RSPAN VLAN を作成して、VTP がその RSPAN VLAN を、VLAN ID が 1005 未満の、 VTP ドメイン内の他のスイッチに伝播させることができます。

VTP プルーニングを使用して、RSPAN トラフィックのフローを効率化するか、または RSPAN トラ フィックを伝送する必要のないすべてのトランクから、RSPAN VLAN を手動で削除します。

RSPAN 送信元セッションを開始し、送信元(モニタ対象)ポートおよび宛先 RSPAN VLAN を指定す るには、次の作業を行います。

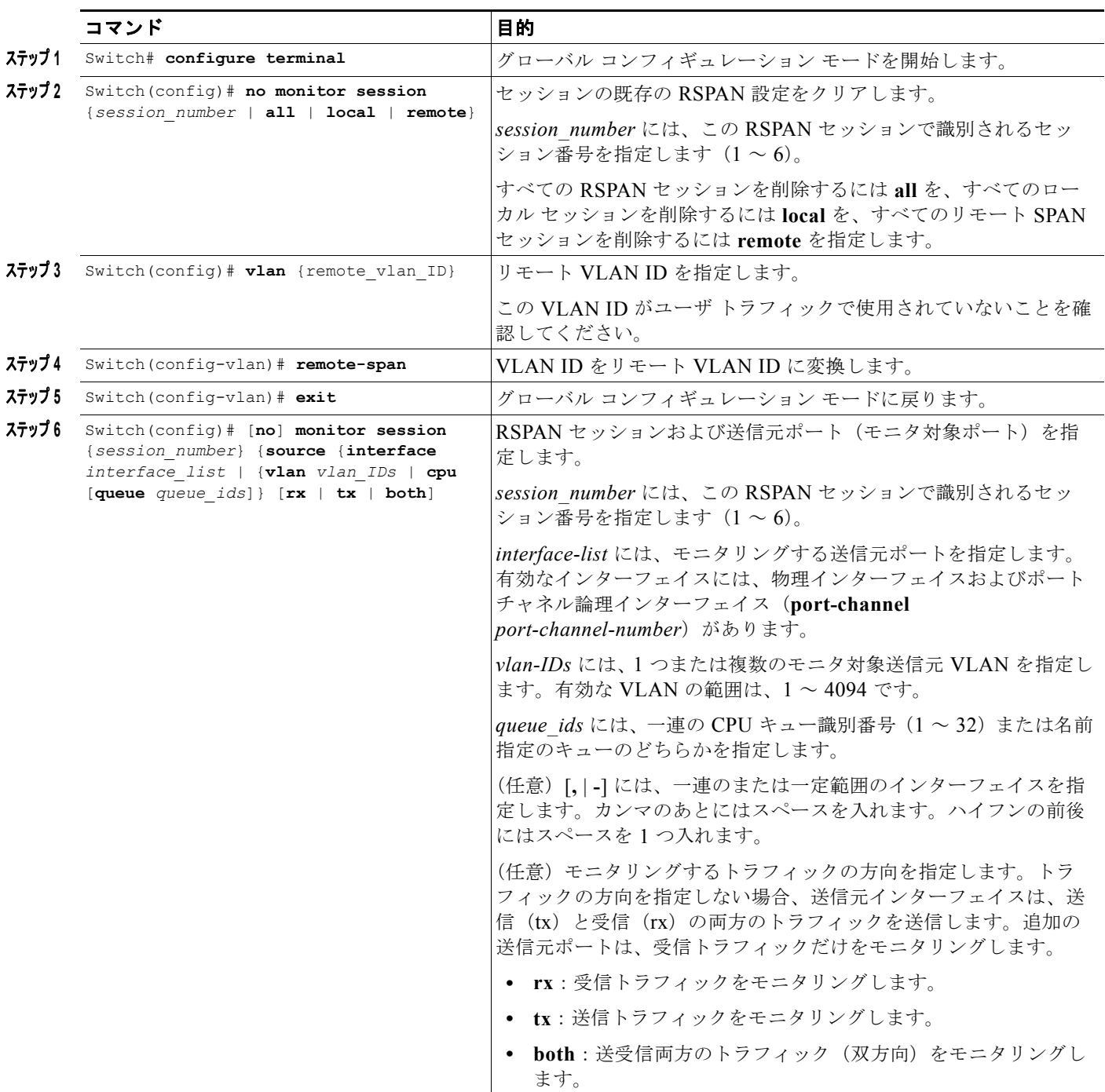

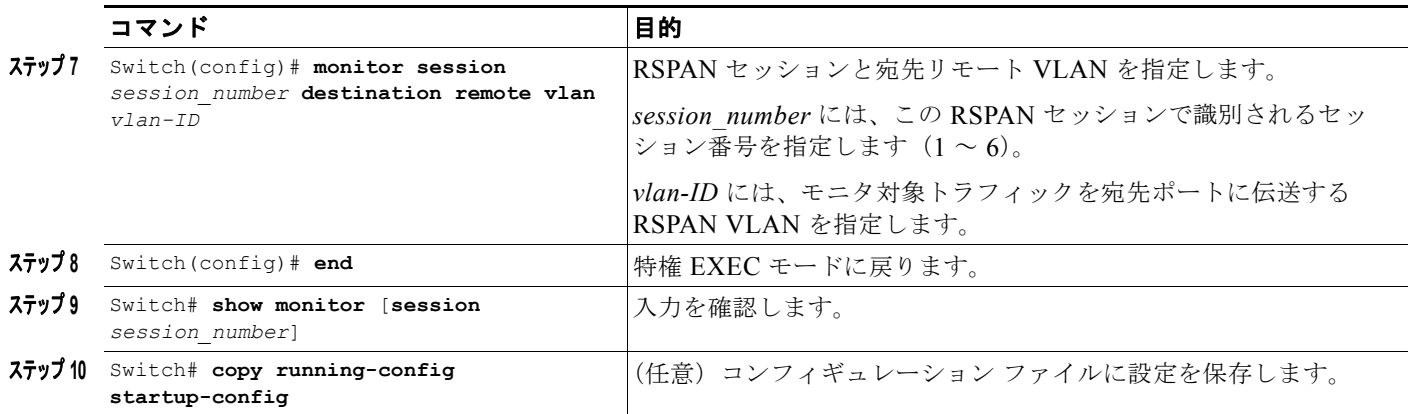

次に、セッション 1 の既存の RSPAN 設定をクリアし、複数の送信元インターフェイスをモニタリング する RSPAN セッション 1 を設定し、宛先 RSPAN VLAN を設定する例を示します。

```
Switch# configure terminal
Enter configuration commands, one per line. End with CNTL/Z.
Switch(config)# no monitor session 1
Switch(config)# monitor session 1 source interface fastEthernet3/10 tx
Switch(config)# monitor session 1 source interface fastEthernet3/2 rx
Switch(config)# monitor session 1 source interface fastEthernet3/3 rx
Switch(config)# monitor session 1 source interface port-channel 102 rx
Switch(config)# monitor session 1 destination remote vlan 901
Switch(config)# end
```
## <span id="page-20-0"></span>**RSPAN** 宛先セッションの作成

RSPAN 宛先セッションを作成し、送信元 RSPAN VLAN および宛先ポートを指定するには、次の作業 を行います。

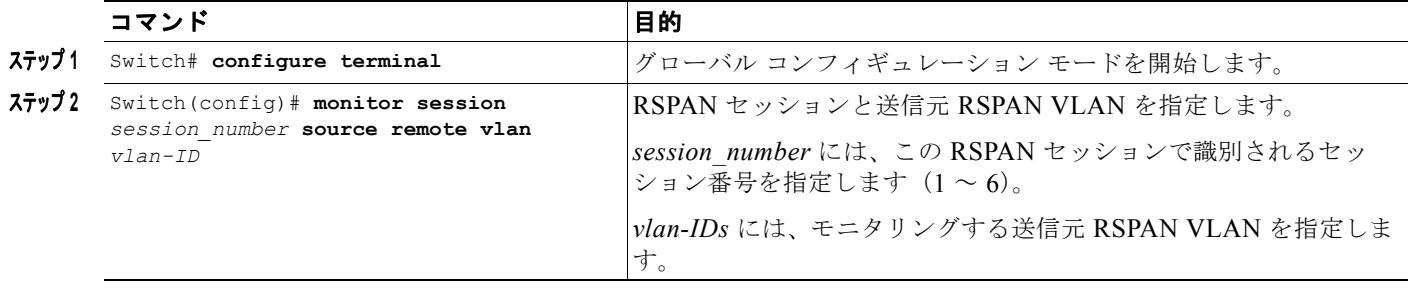

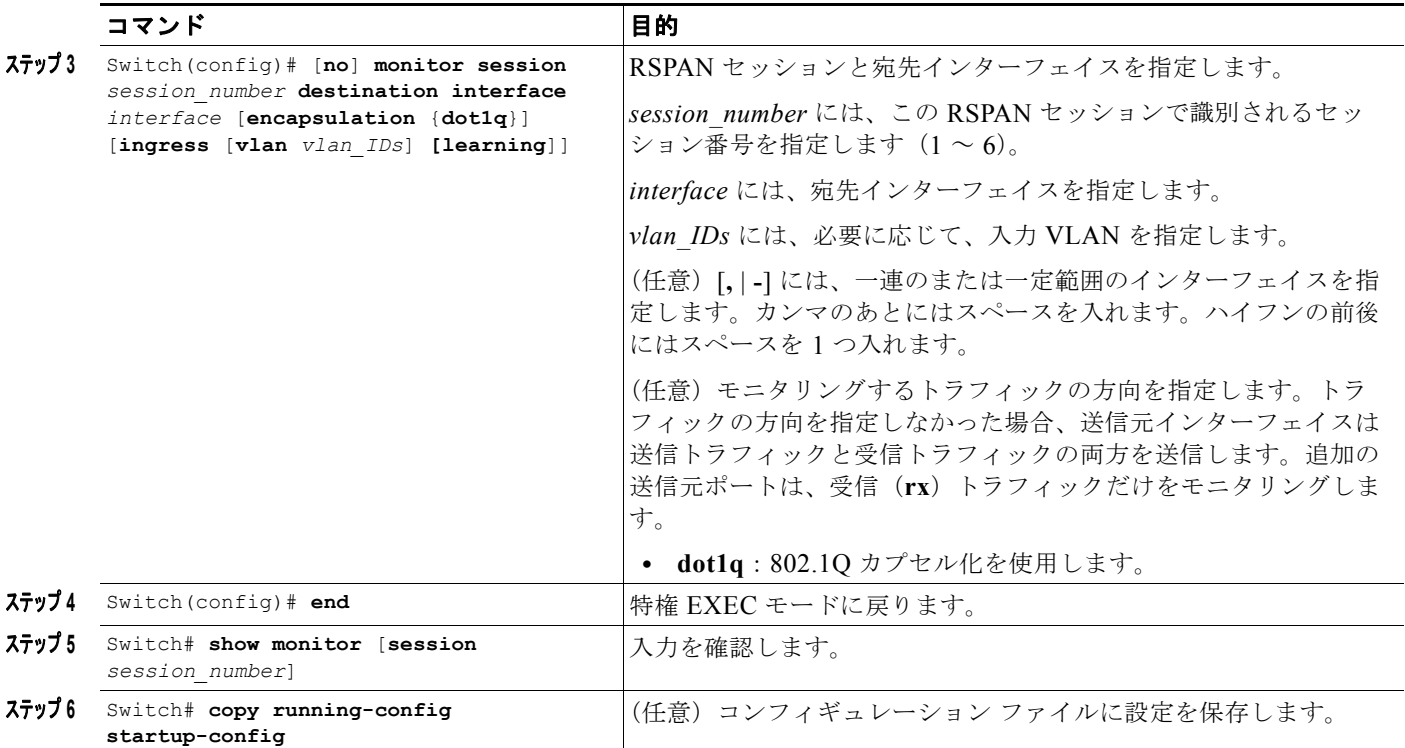

次に、VLAN 901 を送信元リモート VLAN に、ポート 5 を宛先インターフェイスに設定する例を示し ます。

```
Switch# configure terminal
Enter configuration commands, one per line. End with CNTL/Z.
Switch(config)# monitor session 1 source remote vlan 901
Switch(config)# monitor session 1 destination interface gigabitEthernet1/2
Switch(config)# end
```
## <span id="page-21-0"></span>**RSPAN** 宛先セッションの作成および入力トラフィックのイネーブル化

RSPAN 宛先セッションを作成して、送信元 RSPAN VLAN を指定し、ネットワーク セキュリティ デ バイス(Cisco IDS センサー装置など)用に宛先ポート上の入力トラフィックをイネーブルにするに は、次の作業を行います。

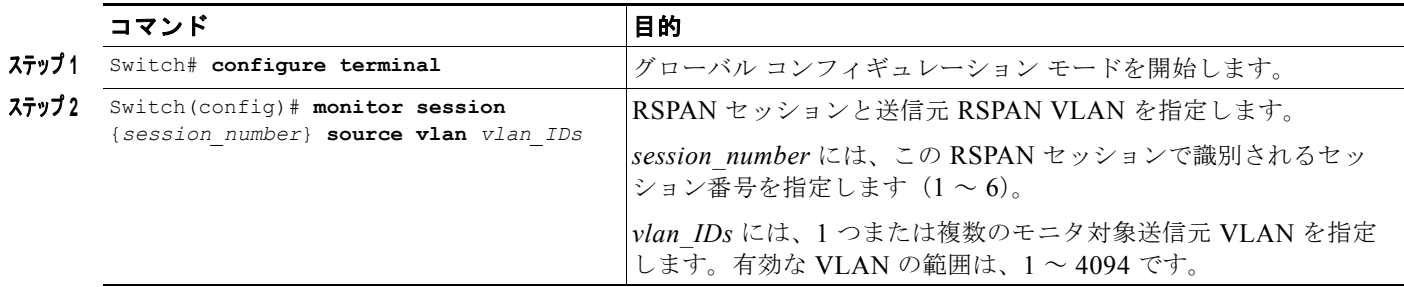

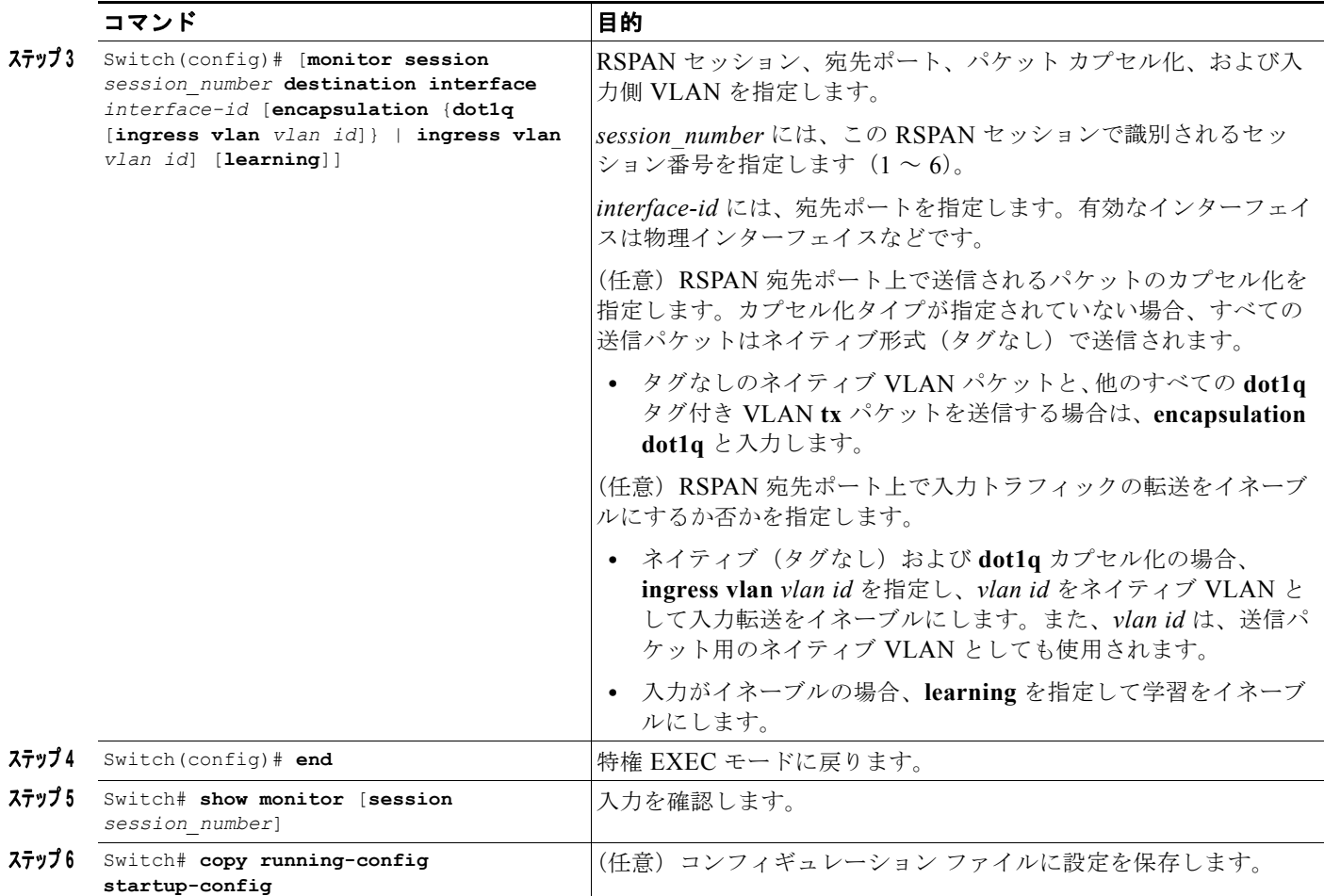

次に、送信元リモート VLAN として VLAN 901 を設定し、802.1Q カプセル化をサポートするセキュ リティ デバイスを使用して VLAN 5 上の入力トラフィック用の宛先ポートを設定する例を示します。

```
Switch# configure terminal
```
Enter configuration commands, one per line. End with CNTL/Z. Switch(config)# **monitor session 1 source remote vlan 901** Switch(config)# **monitor session 1 destination interface gigabitEthernet1/2 ingress vlan 5** Switch(config)# **end**

## <span id="page-22-0"></span>**RSPAN** セッションからのポートの削除

セッションの RSPAN 送信元としてのポートを削除するには、次の作業を行います。

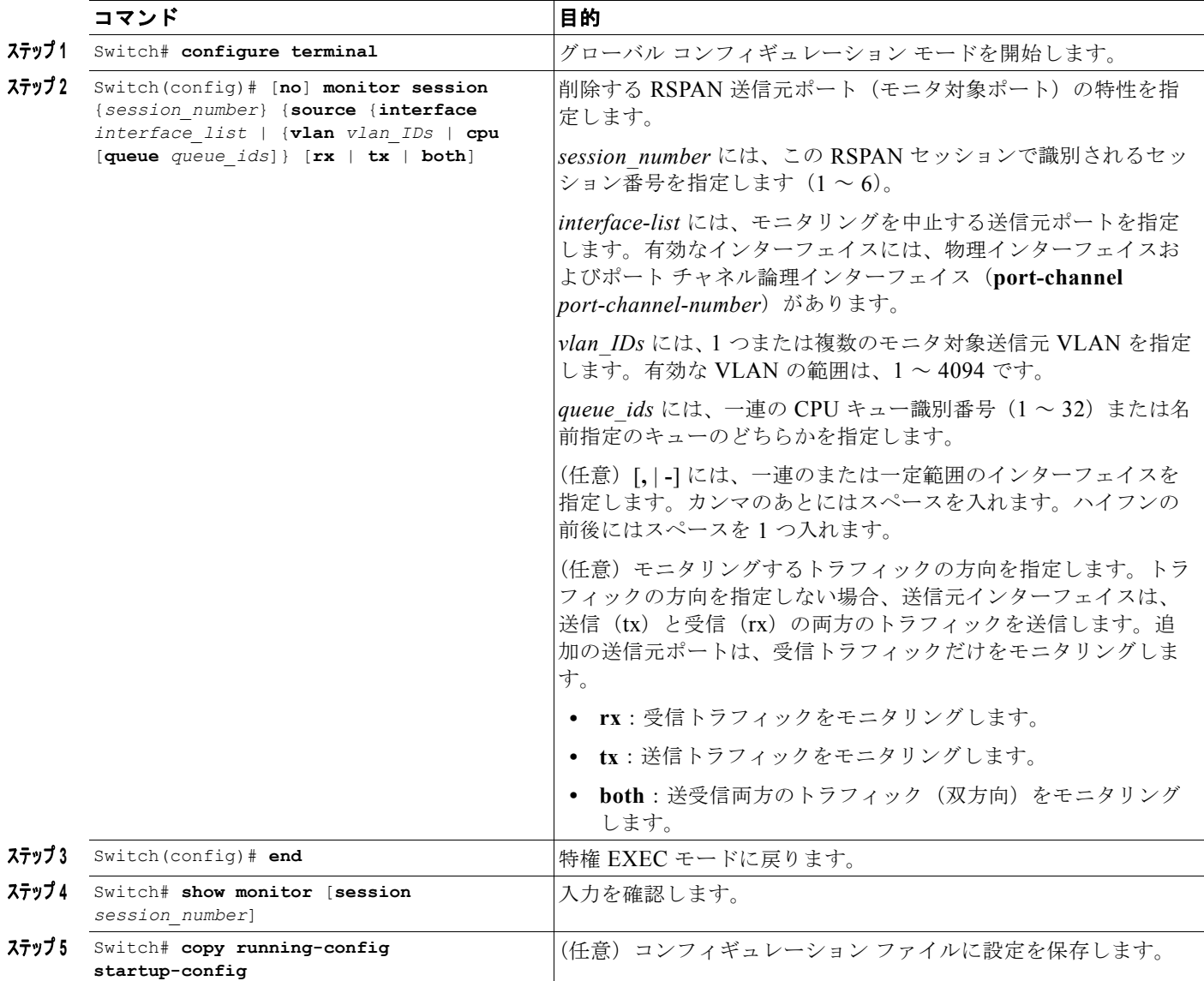

次に、RSPAN セッション 1 の RSPAN 送信元としてのポート 1 を削除する例を示します。

Switch# **configure terminal** Enter configuration commands, one per line. End with CNTL/Z. Switch(config)# **no monitor session 1 source interface gigabitEthernet1/1** Switch(config)# **end** 次に、双方向モニタが設定されていたポート 1 で、受信トラフィックのモニタをディセーブルにする例 を示します。 Switch(config)# **no monitor session 1 source interface gigabitEthernet1/1 rx** ポート 1 上での受信トラフィックのモニタはディセーブルになりますが、このポートから送信されたト

ラフィックは引き続きモニタリングされます。

## <span id="page-24-0"></span>モニタリングする **VLAN** の指定

VLAN のモニタは、ポートのモニタリングと類似しています。モニタリングする VLAN を指定するに は、次の作業を行います。

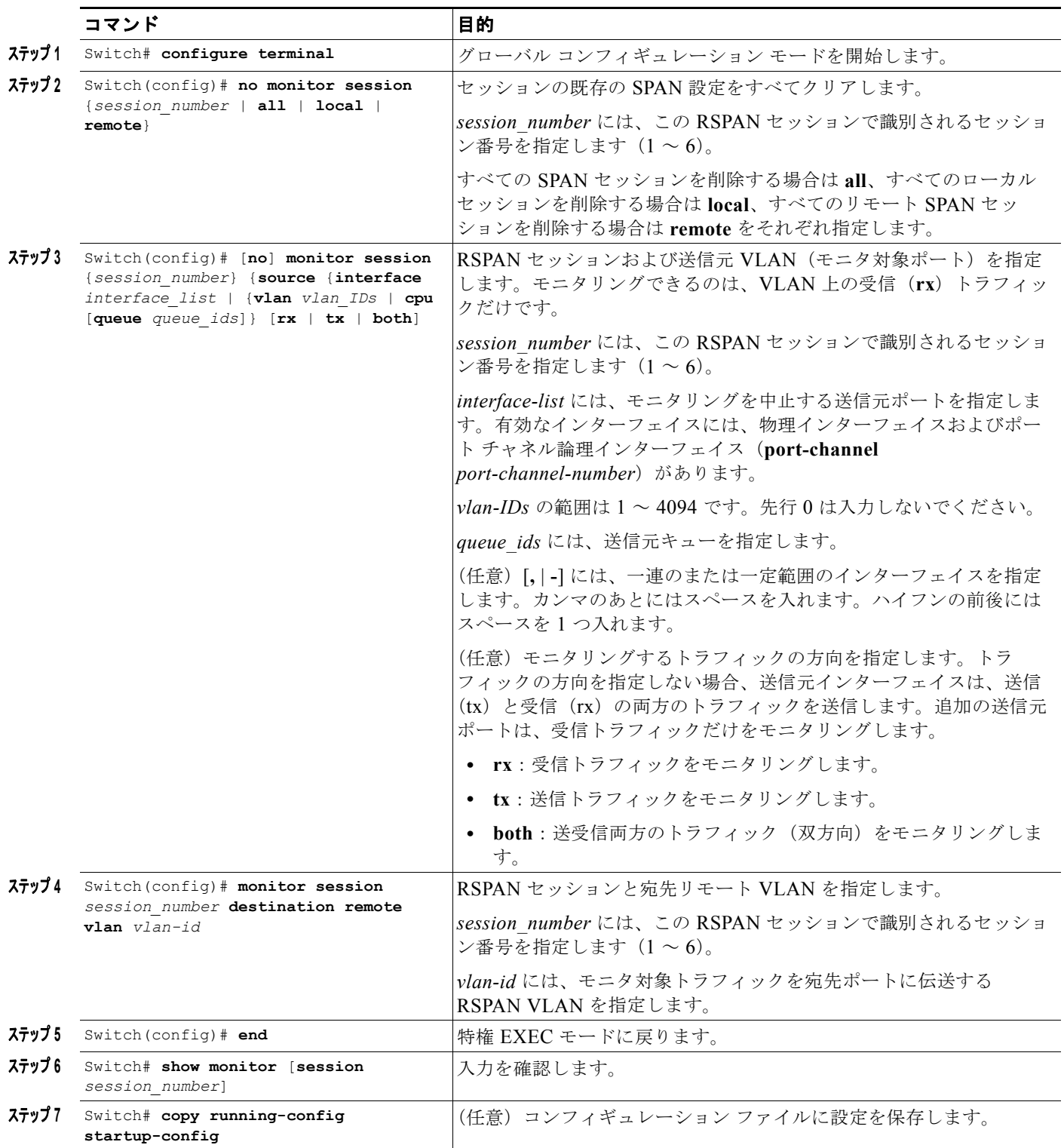

RSPAN セッションから 1 つまたは複数の送信元 VLAN を削除するには、**no monitor session** *session\_number* **source vlan** *vlan-id* **rx** グローバル コンフィギュレーション コマンドを使用します。

次に、RSPAN セッション 2 の既存の設定をすべてクリアし、VLAN 1 ~ 3 に所属するすべてのポート 上で受信トラフィックをモニタリングする RSPAN セッション 2 を設定し、宛先リモート VLAN 902 に送信する例を示します。この設定は次に、VLAN 10 に所属するすべてのポートで受信トラフィック をモニタリングするように変更されています。

```
Switch# configure terminal
Enter configuration commands, one per line. End with CNTL/Z.
Switch(config)# no monitor session 2
Switch(config)# monitor session 2 source vlan 1 - 3 rx
Switch(config)# monitor session 2 destination remote vlan 902
Switch(config)# monitor session 2 source vlan 10 rx
Switch(config)# end
```
## <span id="page-25-0"></span>フィルタリングする **VLAN** の指定

RSPAN 送信元トラフィックを特定の VLAN に制限するには、次の作業を行います。

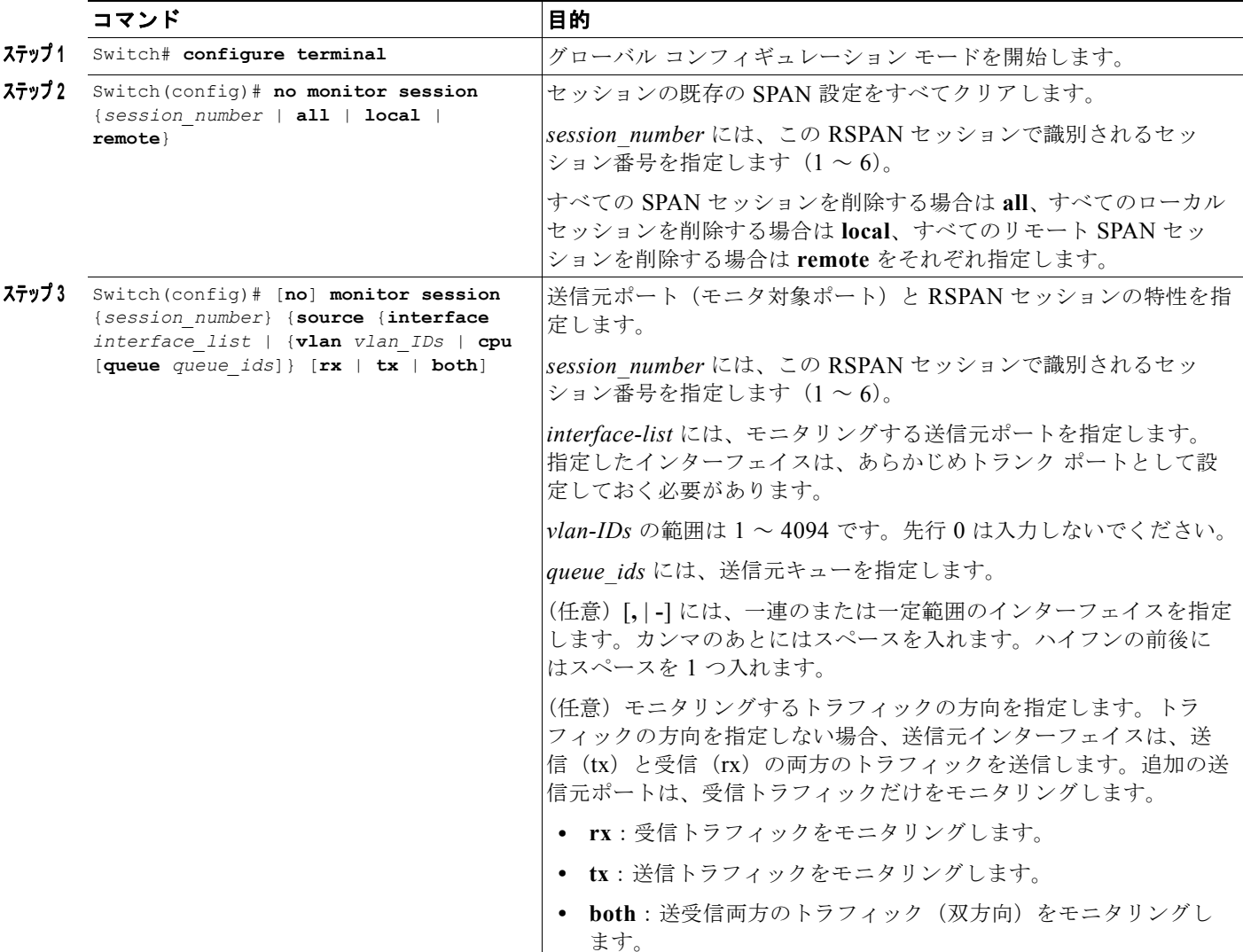

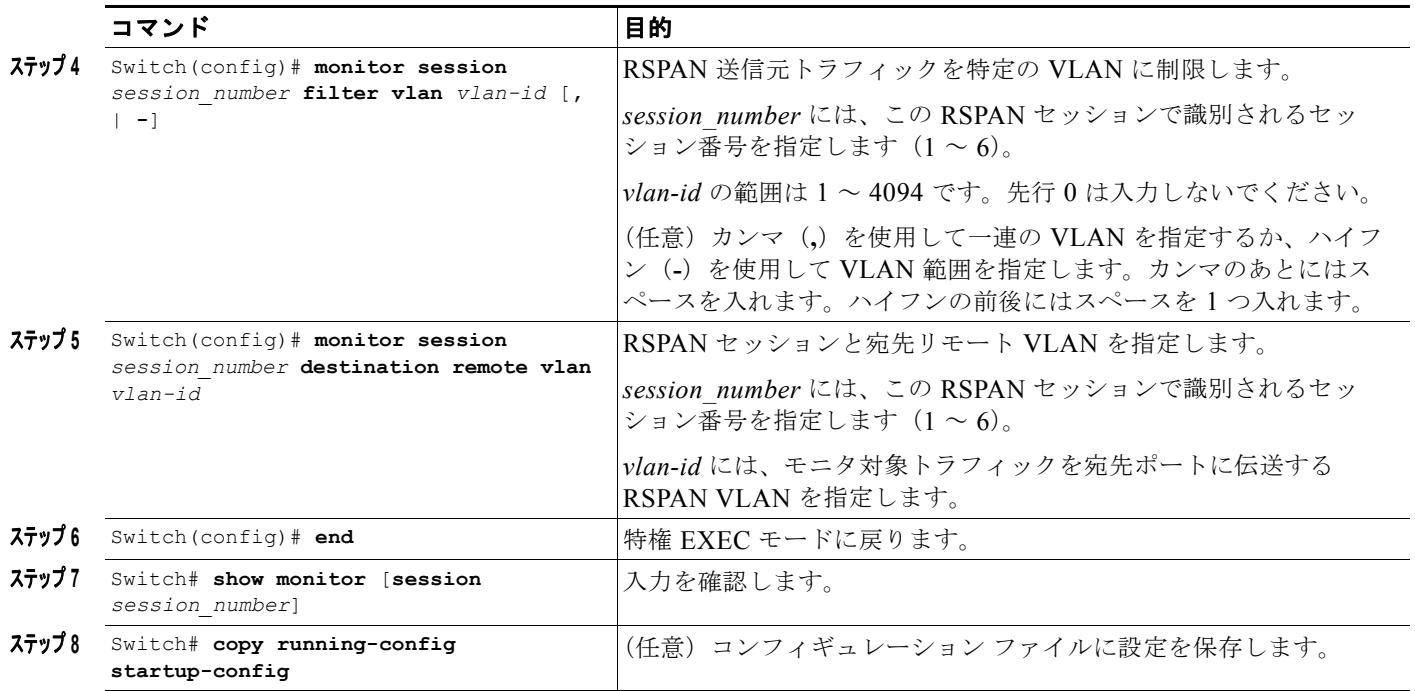

トランク ポート上のすべての VLAN をモニタするには、**no monitor session** *session\_number* **filter vlan** グローバル コンフィギュレーション コマンドを使用します。

次に、RSPAN セッション 2 の既存の設定をすべてクリアし、トランク ポート 4 上での受信したトラ フィックをモニタリングする RSPAN セッション 2 を設定し、VLAN 1 ~ 5 および 9 のトラフィックだ けを、宛先リモート VLAN 902 に送信する例を示します。

```
Switch# configure terminal
```

```
Enter configuration commands, one per line. End with CNTL/Z.
Switch(config)# no monitor session 2
Switch(config)# monitor session 2 source interface gigabitethernet1/1 rx
Switch(config)# monitor session 2 filter vlan 1 - 5 , 9
Switch(config)# monitor session 2 destination remote vlan 902
Switch(config)# end
```
# <span id="page-26-0"></span>**SPAN** および **RSPAN** のステータス表示

現在の SPAN または RSPAN 設定のステータスを表示するには、**show monitor** 特権 EXEC コマンドを 使用します。

次に、SPAN 送信元セッション 1 の **show monitor** コマンドの出力例を示します。

```
Switch# show monitor session 1
Session 1
---------
Type: Local Source Session
Source Ports:
    RX Only: Fa3/13
    TX Only: None
    Both: None
Source VLANs:
    RX Only: None
    TX Only: None
```
 Both: None Source RSPAN VLAN: None Destination Ports: None Encapsulation: DOT1Q Ingress:Enabled, default VLAN=5 Filter VLANs: None Dest RSPAN VLAN: None Ingress : Enabled, default VLAN=2 Learning : Disabled